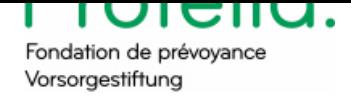

Ich möchte dem Validierungsdienst für Lebensbescheinigung über das Internet beitreten.

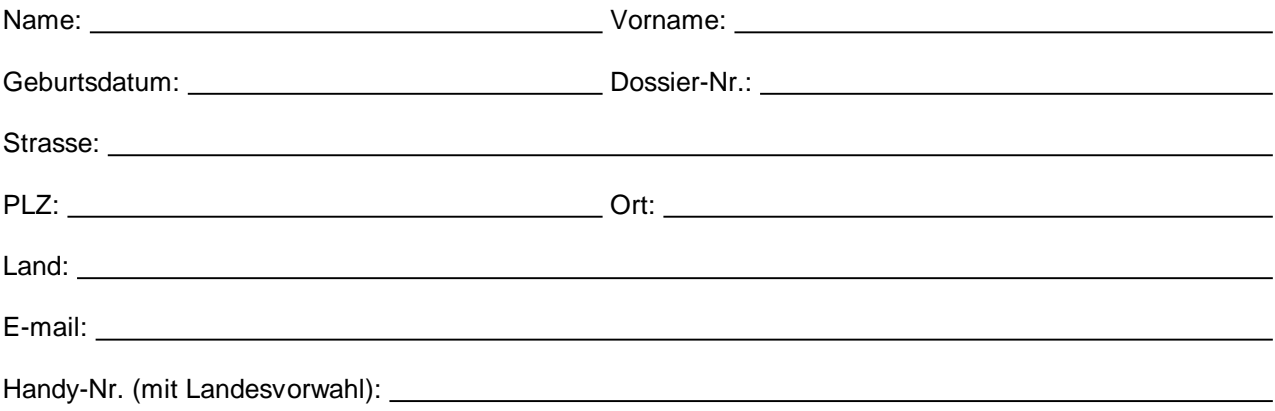

## **Wir bitten Sie, uns eine Kopie Ihres Handyabonnements oder der letzten Rechnung zu senden, um uns zu ermöglichen, Ihre Handynummer zu prüfen.**

Wenn ich Bezüger verschiedener Renten bin, die von verschiedenen, von Retraites Populaires verwalteten Einrichtungen überwiesen werden, ermächtige ich Retraites Populaires, das Online-Lebensbescheinigungs-Validierungssystem für alle Einrichtungen zu verwenden. Auf diese Weise ist nur eine Anmeldung im System erforderlich.

Ort und Datum Unterschrift

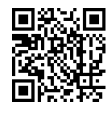

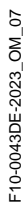

## **Online-Lebensbescheinigung ist ganz einfach!**

Begeben Sie sich auf die Webseite Ihrer Vorsorgestiftung, um auf die Online-Lebensbescheinigung zuzugreifen:

Nach erfolgreicher Anmeldung für das Online Lebensbescheinigungs-Validierungssystem erhalten Sie eine Kundennummer per Post. Bei der Online-Eingabe Ihrer Lebensbescheinigung müssen Sie diese Nummer eingeben.

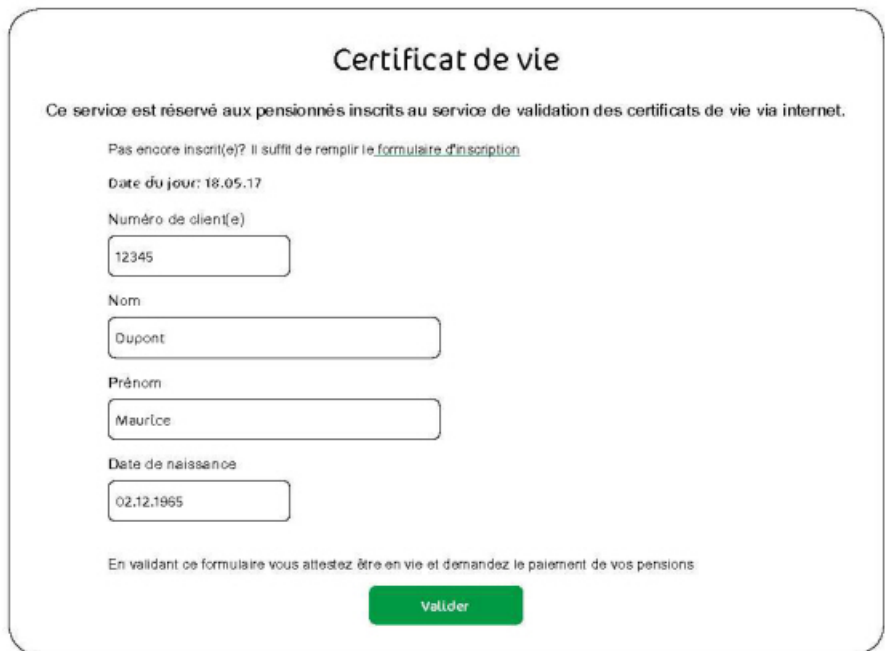

Nach erfolgter Validierung des Online-Formulars erhalten Sie eine SMS auf der Handynummer, die Sie bei Ihrer Anmeldung für die Online-Lebensbescheinigung genannt haben. Der betreffende Online-Code muss im nachstehenden Kontrollfenster eingegeben werden. Klicken Sie dann auf "Valider (Bestätigen)".

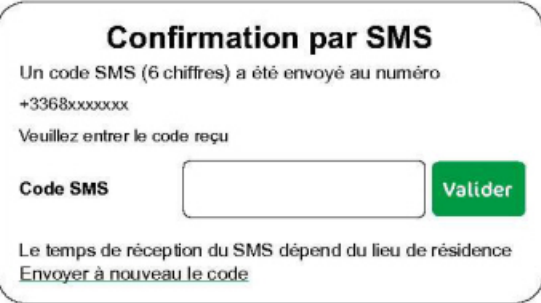

Nach Bestätigung der Lebensbescheinigung für die laufende Periode wird eine Bestätigungsnachricht angezeigt, die Ihnen angibt, an welchem Datum die nächste Lebensbescheinigung bestätigt werden kann.

## **Confirmation par SMS**

Votre certificat de vie est validé. le prochain certificat de vie sera disponible à partir du 01.06.2017